# Carton 2 Garden Contest: Hints for Creating and Uploading Videos

- 1. Your video doesn't need to be professional; we want to see the process of your project, from collection to finished creation and use.
- 2. We would love to see children in your video, but please note that we need a [signed permission](http://carton2garden.com/wp-content/themes/carton2garden/assets/img/Evergreen%20Photo%20and%20Video%20Release%20Form.doc) [release](http://carton2garden.com/wp-content/themes/carton2garden/assets/img/Evergreen%20Photo%20and%20Video%20Release%20Form.doc) from a child's parent or guardian for any child who is identifiable.
- 3. Upload your video to your school's web site, or to a video service. We recommend using YouTube, or cloud file-sharing service like [Dropbox.](https://www.dropbox.com/)
- 4. Create a public sharable link for the video, so that we can view the video. (See examples below.)
- 5. If the link is very long, you can shorten it using the bit. Iy or [goo.gl](https://goo.gl/) link shortener.
- 6. Prior to submitting your application, test the link with other users and computers to make sure that it can be seen.
- 7. Send us the link, by entering the link address in your application.
- 8. Please **do not** submit videos with copyrighted music, unless appropriate permissions can be provided.

*Note that if we can't see your videos, we are not able to evaluate your project for the specialty areas and the grand prize.*

# Examples for uploading videos

There are multiple online services available to help this process. Here are some ideas and instructions for three services that we know work well and are available at no extra cost.

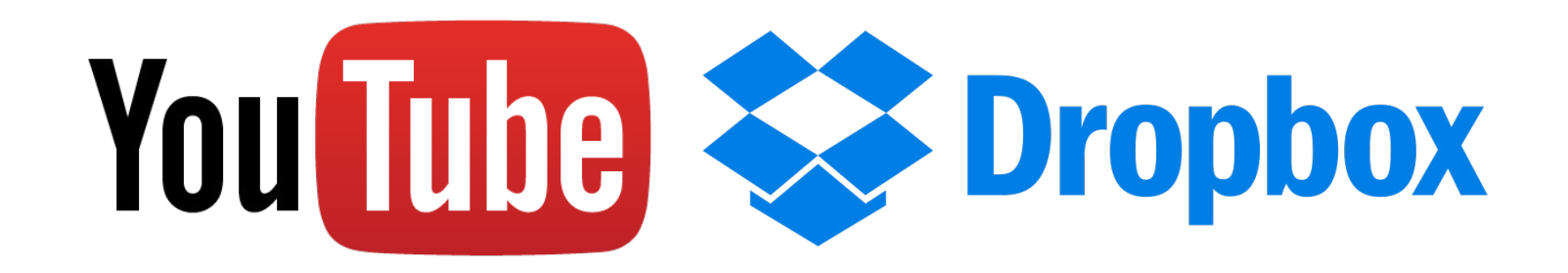

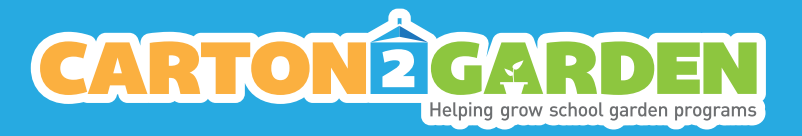

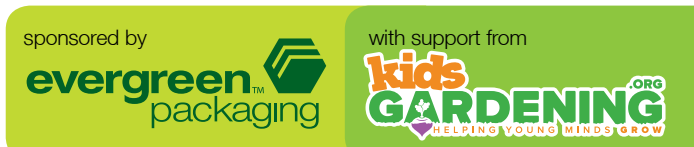

Grant Applications: Hints for including videos in your application.

© 2015 The National Gardening Association. All rights reserved.

### Example: Youtube

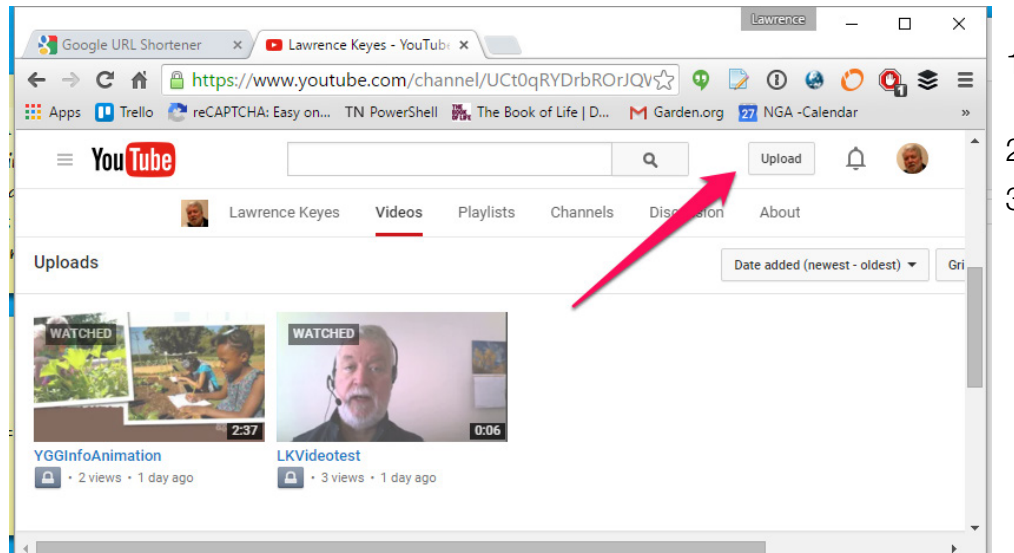

- 1. On YouTube, create an account.
- 2. Then go to "your channel".
- 3. Click on the upload button.

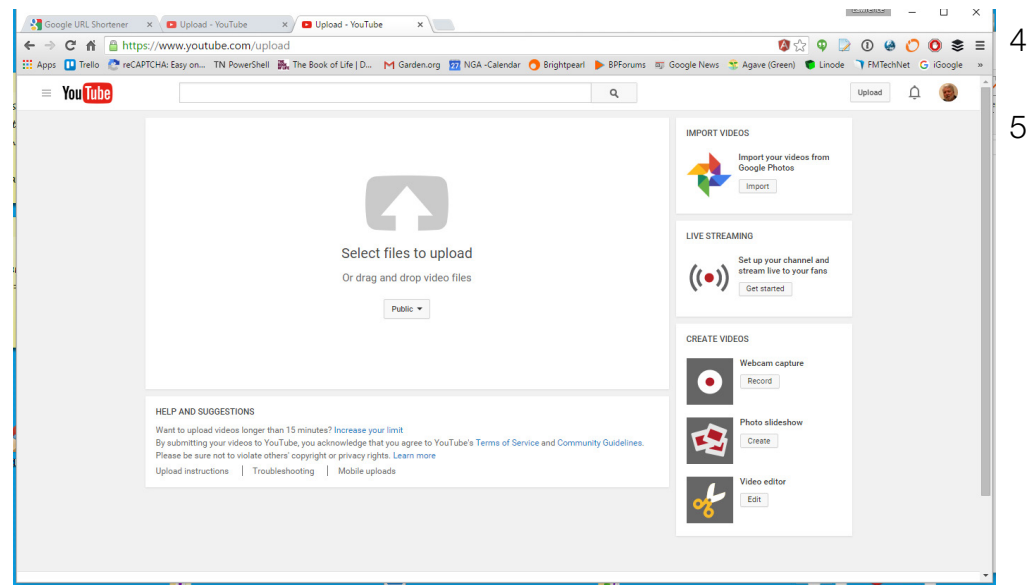

at https://voutu.be/miDUiKasHzl

- 4. You'll see a screen to drag and drop your video file.
- 5. Once you have selected a video file, the upload will start.

- 6. When the process is finished, you'll see a completion notice that also shows a URL for the video.
- 7. This is the URL that you can share with us.

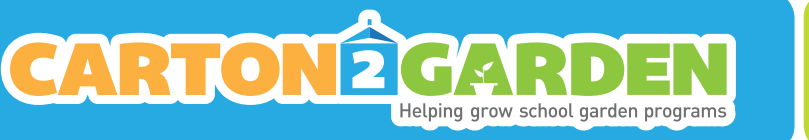

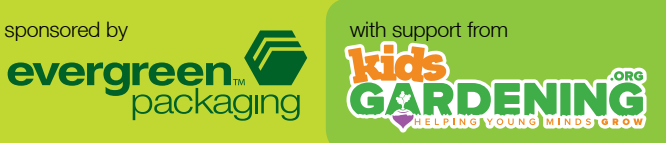

 $\begin{array}{ccccccccccccccccc} \textbf{Q} & \textbf{Q} & \textbf{Q}$ 

 $\vert x \vert$  Return to editing

Video Manager + Add more videos

 $\mathtt{Q}$ 

it's done processing.

ogle News 197 Agave (Gr

</u> Upload

Grant Applications: Hints for including videos in your application.

The Apps [1] Trello <sup>2</sup> reCAPTCHA: Easy on... TN PowerShell **Ma**, The Book of Life | D... M Garden.org [27] NGA -Cal

PROCESSING 95%

 $\star$  Upload

YGGInfoAnimation

Coogle URL Shortener x 0 0 of 1 uploaded - YouTubi x ← → C' n B https://www.youtube.com/upload

 $=$  You Tube

© 2015 The National Gardening Association. All rights reserved.

## Example: Dropbox

Dropbox is a "virtual hard drive" that allows you to create public links for a video.

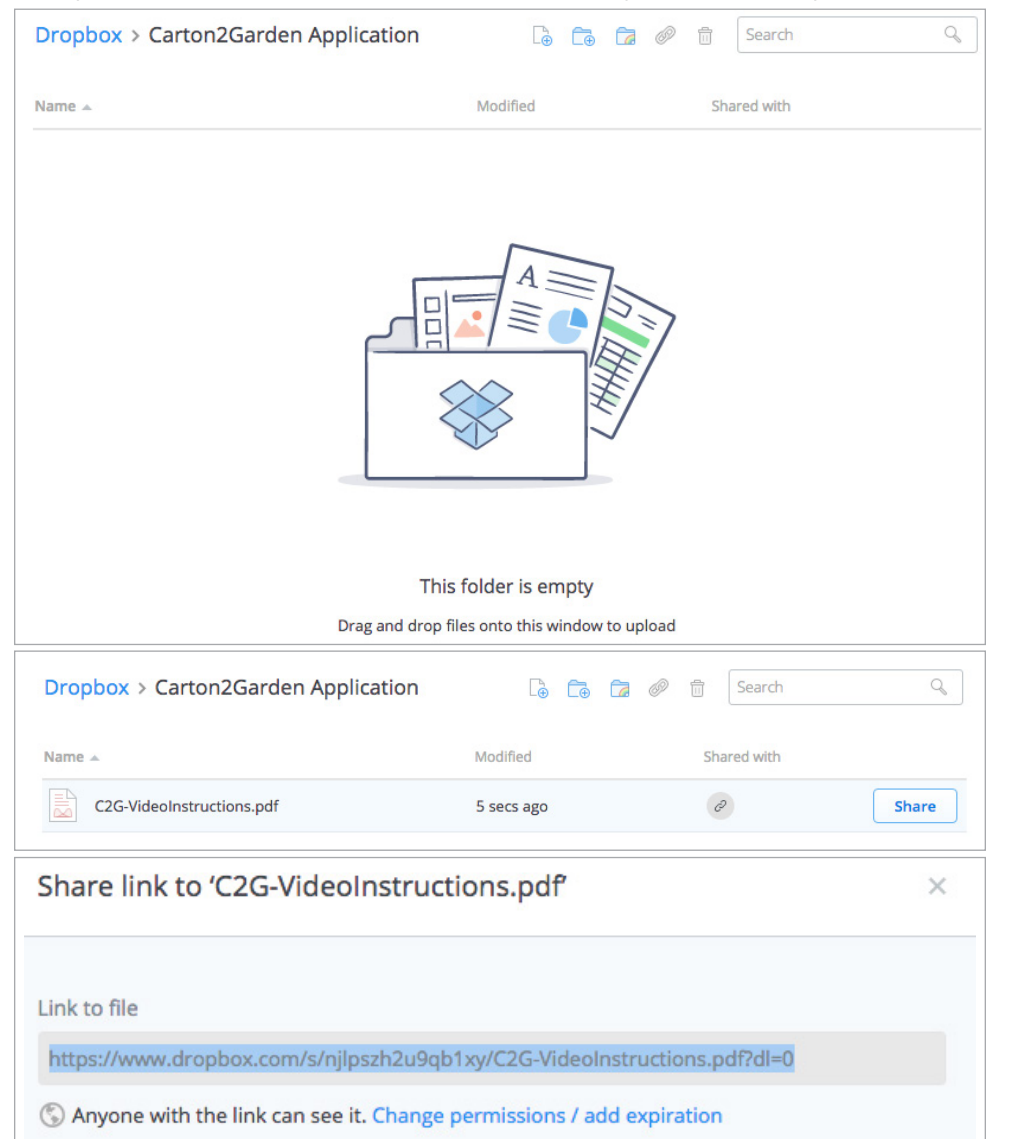

#### Optional:

Because this link is pretty long, I may want to shorten it using goog.le

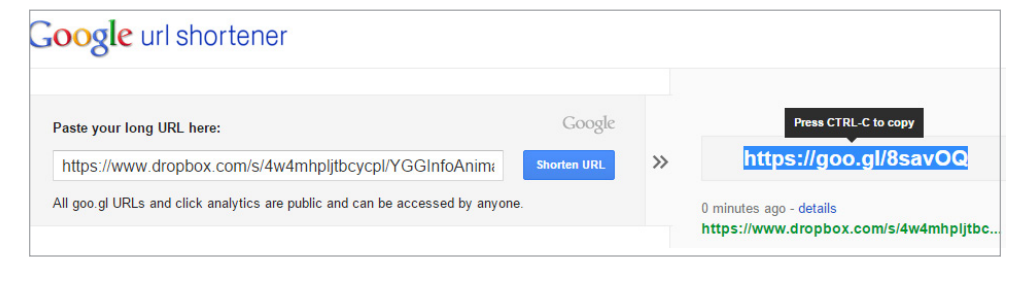

- 1. Open your Dropbox folder on your PC or Mac
- 2. Drag and drop your file into the Dropbox folder.
- 3. Once it is uploaded and appears in the folder, right click on the file name.

- 4. Select "Share Dropbox Link"
- 5. The link will be copied to your computer clipboard.
- 6. Test the link by pasting it into your browser and opening the linked file.
- 1. Go to the goo.gl website at <https://goo.gl/>
- 2. Enter the long URL in the box, and google will return a shortened version to the right.
- 3. Test the link on another computer.

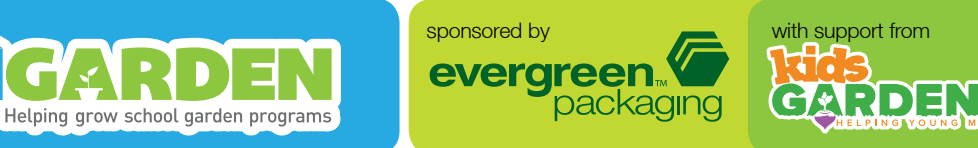

Grant Applications: Hints for including videos in your application.

© 2015 The National Gardening Association. All rights reserved.